# 投信インターネットサービス よくあるご質問集

### 目次

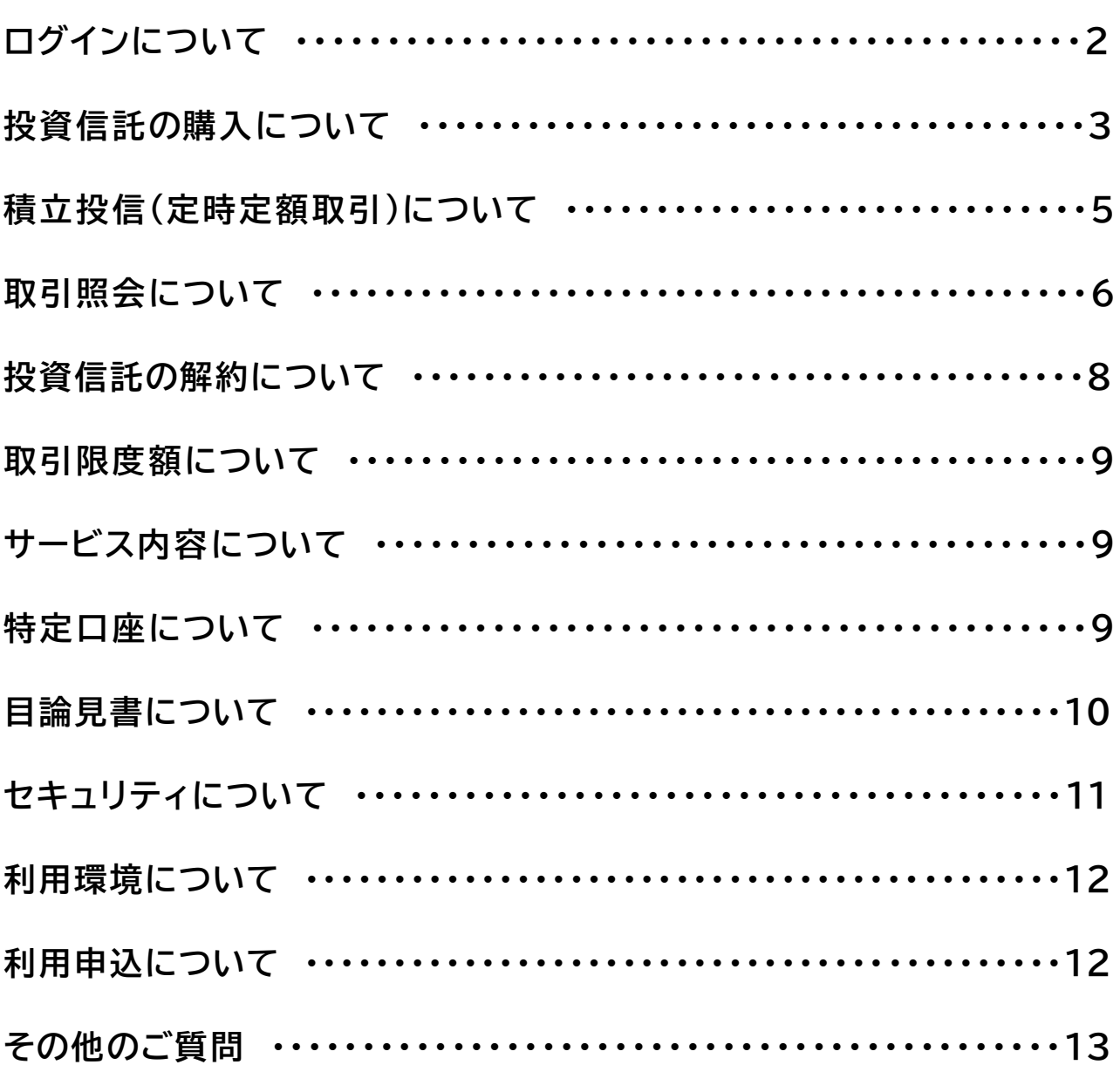

## **ログインについて**

**投信インターネットサービスにて使用される用語について教えてください。 仮 ID** :利用申込時にお客様に発行する初回ログイン時に使用する ID です。

- **キーワード** :利用申込時にお客さまが設定いただく任意のパスワードです。初回ログイン時の ログインパスワードとして利用します。
- **ログインID** :初回ログイン時に、投信インターネットシステムより発行される正規のログインIDです。 次回ログイン時から正規ログインIDを使用してください。

**ログインパスワード** :投信インターネットシステムの通常ログイン時に入力するパスワードです。

**確認パスワード** :投信取引(売買、 定時定額契約)時に、 取引確認のために入力するパスワードです。

#### **投信インターネットサービスへのログイン方法について教えてください。**

1.きたしんホームページトップ画面より「投資信託インターネットシステム」ボタンをクリックしてください。

【仮ログイン】

- 2. 仮 ID とキーワードを入力し、「ログイン」ボタンをクリックしてください。
- 3. 仮ログイン時、 画面上に正規のログイン ID、ログインパスワードが表示されます。必ず控えるようにし てください。
- 4.一度、ウィンドウを閉じます。
- 5. 再度、きたしんホームページトップ画面より「投資信託インターネットサービス」ボタンをクリックしてく ださい。

【初回ログイン】

6. 手順「3. 」で控えたログイン ID とログインパスワードを入力し、 「ログイン」ボタンをクリックしてくだ さい。

7. 初回ログインの際にログインパスワード、確認パスワードを登録してください。

※初回ログイン以降のログイン(通常ログイン)および取引は手順「7.」で登録したログインパスワードおよ び確認パスワードを利用してください。

※ログインパスワード、確認パスワードはセキュリティ上、 定期的に変更してください。 変更は**メニュー「各種手続」-「ログインパスワード変更」**、 **「確認パスワード変更」**画面で行えます。

### **仮ID/キーワードを忘れたのですが、どうすればいいですか?**

再度「仮 ID」の発行手続きをいたしますので、お通帳、お取引印鑑、ご本人確認資料をお持ちの上、店頭 までお申し付けください。

### **ログインID/ログインパスワード/確認パスワードを忘れたのですが、どうすればいいですか**

再度「仮 ID」の発行手続きをいたしますので、お通帳、お取引印鑑、ご本人確認資料をお持ちの上、店頭 までお申し付けください。

### **パスワードを第三者に知られてしまいました。どうすればいいですか?**

ただちに**メニュー「各種手続」 - 「ログインパスワード変更」、 「確認パスワード変更」**画面でログインパ スワード/確認パスワードの変更をしてください。

### **ログイン ID、ログインパスワード、確認パスワードの入力を 間違えてしまいました。どうした らよいですか?**

ログインパスワードは連続または累積5回、確認パスワードは連続または累積3回間違えるとロックがか かり、以後ご利用いただけなくなります。

お取引再開にはお取引店でのお手続きが必要となります。

なお、一定数以内に正常ログインされると累積回数はクリアされます。

### **ロックされた場合どうしたらいいですか?**

お通帳、お取引印鑑、ご本人確認資料をお持ちの上、店頭にて「投信インターネットサービスパスワードロ ック解除依頼書」を記載の上、ロック解除手続きを行ってください。

## **投資信託の購入について**

#### **投資信託はいくらから購入できますか?**

通常購入は10, 000円からご購入できます。 また積立投信(定時定額取引)は毎月 1,000 円からご購入できます。

### **投信インターネットサービスで購入可能なファンドは何がありますか?**

**メニュー「お取引」 - 「取扱商品一覧(購入)」**に表示されているファンドすべてのご購入が可能です。

### **現在保有している投資信託を再度購入したいのですが、どうしたらよいですか?**

保有している投資信託を再度購入する場合は、通常の購入取引と同様、 **メニュー「お取引」 - 「ファンド一覧・購入」**からお取引ができます。

### **アンケートに回答したが購入できない旨のメッセージが表示されました。なぜですか?**

このメッセージは、適合性の原則等に基づいた質問に対するお客様のご回答と、ご購入を希望する投資 信託との整合性がとれていない場合等に表示されます。

この場合、ご購入はできませんのでご注意ください。

#### **取引(購入)都度、アンケートに回答するのはなぜですか?**

1回の購入注文毎、必ずアンケートの回答が必要となります。

お客様ひとりひとりにあわせたファンドをご提案するために必要ですので、お手数をおかけして大変申し

訳ございませんが、何卒ご了解の程お願い申し上げます。

#### **投資信託を購入する際には、どの価額が適用されますか?**

基準価額が適用されます。取引したファンドにより、申込日の基準価額を適用するもの、または申込日の 翌営業日の基準価額を適用するものがあります。

### **口座残高が不足の場合、 注文はどうなりますか?**

注文は成立いたしません。

ファンドの購入注文と同時に購入資金を顧客預金口座から引落すため、ファンドを購入する分の預金残 高が不足している場合は、「投資信託購入注文入力」画面に残高不足の旨のメッセージが表示され、注文は 成立いたしません。

### **ファンドの購入資金は、 いつ口座から引き落とされますか?**

購入資金はファンド購入時に投資信託指定口座から引落しいたします。 よって、預金口座残高以上のフ ァンド購入はできません。

また、総合口座定期預金や当座貸越(カードローン)契約のある口座では、口座残高がマイナスの場合や ファンド購入によって口座残高がマイナスになる場合もファンド購入はできません。

### **ファンドの購入資金が引落とされないのはなぜですか?**

ファンドの購入資金は注文時に引落しされるため、引落しされていない場合は注文が成立していません。 万が一、購入資金は引落しされたが、注文が成立していない場合は当金庫のお取引店へお問合せください。

### **スイッチングはできますか?**

スイッチング対象ファンドを取扱っていないため、スイッチングはできません。

### **購入操作途中に「タイムアウト」と表示され、操作が中断してしまった場合の注文はどうなり ますか?**

再度ログイン後、 **メニュー「お取引」 - 「注文一覧」**を確認いただいて注文が成立していない場合、 再 度ご注文ください。

インターネットを利用した犯罪対策のため、安全性確保の観点から同一画面から次の画面への移動をし ないまま一定時間(20分、 「確認パスワード入力」画面のみ5分)経過すると、 ログアウトするように設定 されています。

## **積立投信(定時定額取引)について**

### **「積立投信」とは何ですか?**

毎月一定金額をお客さまの預金口座から引き落とし、投資信託を購入できるサービスです。

### **投信インターネットサービスで積立投信の取引をすることはできますか?**

積立投信の新規契約、契約変更、契約廃止、契約内容照会、取消 (予約契約、予約契約変更、 当日契約 廃止、予約契約廃止)ができます。 新規契約は、**メニュー「積立投信」-「積立投信契約可能ファンド一覧」**か ら登録ができます。 新規契約以外は、**メニュー「積立投信」-「積立投信契約状況一覧」**から変更・削除がで きます。

### **積立投信で毎月の振替指定日が休日の場合、購入資金はいつ引落しされますか?**

ご指定いただいた引落日が休日の場合、 翌営業日の引落しとなります。

### **積立投信の契約はいつから適用されますか?**

契約内容の新規契約、契約変更および廃止を申込まれた場合、それぞれの適用月は申込日の当月もしく は翌月からとなります。

新規契約は**メニュー「積立投信」-「積立投信契約可能ファンド一覧」**から登録ができます。 契約内容の変更および廃止は**メニュー「積立投信」-「積立投信契約状況一覧」**から変更・削除ができます。 ※契約内容の変更は毎月の購入金額(積立金額)、引落日、引落終了年月、積増月、積増金額を変更いただけます。 ※月曜日~金曜日(金庫営業日)7:00~17:30 までに申込受付したお取引は当日が申込日となります。 ※上記以外の時間帯および金庫休業日に申込受付したお取引は翌営業日が申込日となります。 ※引落日5営業日前~買付日(引落日2営業日後)までの契約内の変更の申込はできません。 ※引落日5営業日前~引落日までの契約の廃止の申込はできません。

### **【新規申込日と初回振替日の例】**

申込日6月14日 振替日20日 初回振替日6月20日 申込日6月15日 振替日20日 初回振替日7月20日

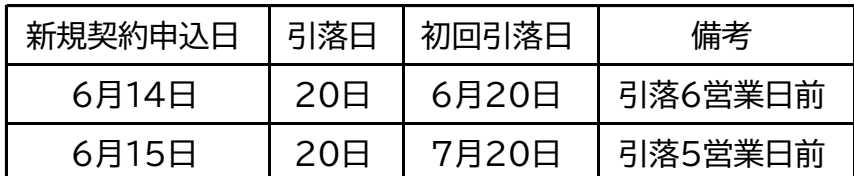

※例は簡易的に土日・祝日を考慮しておりません。

※引落日6営業日以上前の適用月は当月、引落日5営業日以降の適用月は翌月となります。

### **【変更申込日と変更引落日の例】**

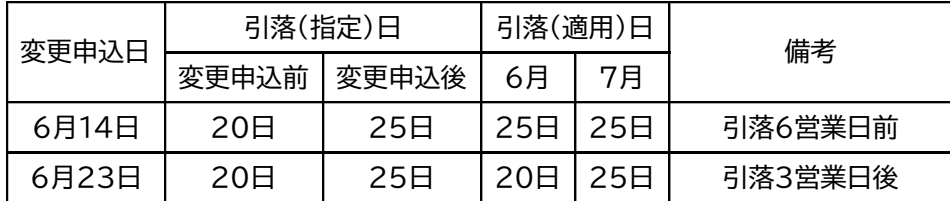

※例は簡易的に土日・祝日を考慮しておりません。

※引落日5営業日前~買付日(引落日2営業日後)までの変更の申込はできません。

### **【契約廃止申込日と最終引落日の例】**

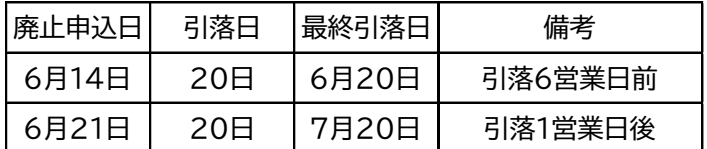

※例は簡易的に土日 ・祝日を考慮しておりません。 ※引落日5営業日前~引落日までの廃止の申込はできません。

## **取引照会について**

### **各投資信託の基準価額を一覧で確認できますか?**

投信インターネットサービスで取扱っているファンドの基準価額は、**メニュー「お取引」-「取扱商品一覧(購 入)」**にて一覧で確認できます。

### **基準価額、評価額はいつ現在のものですか?**

照会当日の基準価額は確定していないため、原則、 前営業日が基準日となります。 投信インターネットでは基準価額は、**メニュー「お取引」 - 「取扱商品一覧(購入)」**で確認できます。また、 評価額は**メニュー「お取引」-「お預かり資産一覧(追加購入/売却)」**および**メニュー「資産管理」-「お預か り資産一覧(追加購入/売却)」**で確認できます。

#### **投資信託の残高、 申込状況、これまでの取引履歴は照会できますか?**

残高はお客様が保有しているファンドの投信残高です。**メニュー「お取引」-「お預かり資産一覧(追加購入/ 売却)」**または**メニュー「資産管理」-「お預かり資産一覧(追加購入/売却)」**からご確認できます。

※残高はインターネットおよび窓口でのお取引が確認できます。

申込状況は注文の状況です。**メニュー「お取引」-「注文一覧」**からご確認できます。 ※申込状況はインター ネットでのお取引が確認できます。 取引履歴は代金計算済の取引明細です。 **メニュー「資産管理」 - 「お 取引明細検索」**からご確認できます。

※取引履歴はインターネット/窓口でのお取引が確認できます。

※積立投信の契約内容照会は、**メニュー「積立投信」 - 「積立投信契約状況一覧」**からご確認できます。

### **注文結果照会のデータは何ヵ月前の分まで確認できますか?**

#### **【取引明細】**

**メニュー「資産管理」-「お取引明細検索」**で照会当日から 1 年前までの分がご確認できます。

ただし、最大 100 件までです。 100 件を超えた場合は表示順(約定日/受渡日)の古いものから順に削除 されますのでご注意ください。

※取引明細はインターネット/窓口取引で代金計算済みのものがご確認できます。

### **【注文一覧】および【注文詳細】**

**メニュー「お取引」-「注文一覧」**で照会当日から受渡日までの分がご確認できます。 ※注文一覧および注文詳細はインターネット取引のみご確認できます。

#### **注文したファンドの明細を見ることができるのはいつですか?**

購入・売却とも代金計算日の翌日 7:00 頃を目処に、**メニュー「資産管理」-「お取引明細検索」**に反映さ れます。 取引したファンドにより、 申込日に代金計算を行うもの、 または申込日の翌営業日に代金計算 を行うものがあります。

※予約注文は申込日の翌営業日に代金計算を行うもの、または申込日の翌々営業日に代金計算を行う ものがあります。

※各ファンドの代金計算日については、各ファンドの目論見書でご確認ください。

### **注文一覧および注文詳細の状態表示について教えてください。**

「注文済」・・・注文受付完了状態です。

「予約中」 ・・・夜間等の注文を一時的に預かっている状態です。

「取消済」・・・窓口で注文を取消した状態です。

※取引明細においては注文済後、代金計算を行った取引のみ表示しています。

### **分配金の入金等の確認方法を教えてください。**

発生した分配金は、**メニュー「資産管理」-「お取引明細検索」**にて検索条件を指定することでご確認できま す。 分配金を条件指定する場合、 「資産管理 お取引明細」画面において「取引区分」に「決算」を選択し、 必要であればその他の検索条 件を指定し、「実行」ボタンを押下することでご確認できます。 ※照会当日から 1 年前までの分配金がご確認できます。ただし、最大表示件数は 100 件までです。 また、

都度郵送する「累積投資再投資報告書(兼分配金報告書)」および「取引残高報告書」でもご確認ください。

### **本日注文(購入または売却)を入れたのですが、残高に反映されていないのはどうしてです か?**

代金計算が済んでいない購入の取引については、残高(口数)に反映されません。代金計算の翌日にご確 認いただけます。

代金計算後、受渡が済んでいない売却の取引については、残高(口数)に反映されません。 受渡日の当日 にご確認いただけます。

※売却について、注文日当日から受渡日前日まで**メニュー「お取引」-「お預かり資産一覧(追加購入/売 却)」**および**メニュー 「資産管理」-「お預かり資産一覧(追加購入/売却)」**の備考欄に「売却中」と表示され

7

ます。

※売却(解約)における解約金等は、 代金計算日翌日に**メニュー「資産管理」-「お取引明細検索」**で確認で きます。

## **投資信託の解約について**

### **「口数指定」とは何ですか?**

「全部売却」とは異なり、保有投資信託の一部を解約する際に、保有口数のうち、解約を希望する口数を 指定いただいたうえで、ご注文いただくことです。

### **「ファンドの解約申込みができない日(注文停止日)」 とは何ですか?**

投資信託は金庫営業日でも証券取引所などの休日等の事情により、 申込受付できないことがあります。 この申込受付できない日のことを注文停止日といいます。

### **投資信託の換金方法について教えてください。**

**メニュー「お取引」-「お預り資産一覧(追加購入/売却)」**または、**メニュー「資産管理」-「お預り資産一覧 (追加購入/売却)」**から売却注文のお取引ができます。

### **解約は、 口数指定、 金額指定のどちらでもできますか?**

解約は"口数指定"のみとなります。

### **売却注文(解約)完了後に、残高照会へ反映されるのはいつですか?**

注文を受け付けた時点では、 まだ代金計算が済んでいません。 代金計算後、 解約金の受渡日に残高に 反映されます。

売却注文当日から解約金の受渡日前日まで、**メニュー「お取引」-「お預り資産一覧(追加購入/売却)」**お よび**メニュー「資産管理」-「お預り資産一覧(追加購入/売却)」**の備考欄に「売却中」と表示されます。なお、 二重注文とならないようご注意ください。

### **解約後の預金口座への入金日はいつですか?**

ご注文されるファンドによって異なります。 ご注文時に「受渡日」としてご入金日を表示していますので、 ご確認ください。

### **金額指定でファンドを売却することはできますか? また、一部売却する時の上限はあります か?**

金額指定の売却はできません。 売却方法は「全部売却」、「口数指定売却」のみとなります。

## **取引限度額について**

### **取引限度額の設定・変更はできますか?**

お客さまが取引限度額を設定・変更することはできません。

## **サービス内容について**

### **投信インターネットサービスで購入すると手数料の割引はありますか? また、 投信インターネットサービスを始めれば、 窓口での購入も手数料の割引対象となりま すか?**

インターネットからの購入では、積立投信の購入を除き、20%の割引が実施されます。ぜひご利用ください。 しかし窓口での購入は割引対象となりません。予めご了承下さい。

### **投信インターネットサービスでは、どのようなサービスが利用できますか?**

次のサービスが利用いただけます。

- ・投資信託の募集/購入、売却(解約)
- ・積立投信の新規、変更、廃止、 取消
- ・分配金のお取扱方法(再投資/出金)変更。
- ・お預り残高・お申込状況・お取引履歴のご照会

## **特定口座について**

### **「特定口座」について教えてください。**

平成 16 年 1 月の税制改正により、国内公募株式投資信託の譲渡損益にかかる課税方法が、原則、申告 分離課税に一本化されました。 お客さまが換金にあたって、利益が出た場合は、確定申告が必要となりま した。そこで、お客さまの確定申告の手続き負担を軽減するためにつくられたしくみが特定口座です。

#### **(特定口座の主なメリット)**

年間の譲渡所得額がわかる「年間取引報告書」を当金庫が作成し、お客さまに原則毎年 1 月に送付いた します。

「源泉徴収あり」を選択すると、確定申告が不要です。

「源泉徴収なし」を選択すると、当金庫作成の「年間取引報告書」を申告書に添付することで、簡易な確定申 告が可能となります。

・「源泉徴収あり」、 「源泉徴収なし」のいずれでも年間の譲渡所得額がわかる「年間取引報告書」を当金庫 が作成し、 お客さまに原則毎年 1 月 に送付いたします。

### **投信インターネットサービスで投資信託口座の開設はできますか?**

投信インターネットサービスでは投資信託口座の開設はできません。おそれいりますが、投資信託口座は お近くのお取引店窓口にて開設をお願いいたします。

### **特定口座を開設したいのですがどうしたらいいですか?**

特定口座をご利用いただく場合は、あらかじめ投資信託口座を開設したうえで、お取引店窓口にて特定 口座の開設手続きを行っていただきます。

お手続きをされる場合は投資信託口座のご印鑑と運転免許証などの本人確認資料をお持ちください。

### **本日店頭窓口で特定口座の開設手続きをしたのに、画面に反映されていないのはなぜです か?**

店頭窓口で特定口座開設の手続きをしたと同時に、投信インターネットサービスでも特定口座でのお取 引が可能となります。万が一、投信インターネットサービスで特定口座のお取引がエラーになった場合、お 取引店へお問合せください。

#### **注文の取消はできますか?**

投信インターネットサービスから注文を取消すことはできません。 お取引の際はご注文内容を十分にご 確認くださいますようお願いいたします。

### **目論見書について**

### **投信インターネットサービスでファンドを購入する場合、 目論見書・ 目論見書補完書面の入 手方法について教えてください。**

目論見書・ 目論見書補完書面は、ファンド購入、 積立投信新規・変更契約の都度インターネット上でダウ ンロードできます。

ご購入の際には、目論見書・目論見書補完書面(PD ファイル)をダウンロードして内容をご理解のうえご 購入ください。

### **ファンドの内容について、購入手続きの前に目論見書等を入手できますか?**

きたしんホームページのトップページから、ウェルスアドバイザー社が提供するファンド情報をご確認い ただくことができますので、そちらをご覧ください。

#### **投資信託説明書(目論見書)を見るために必要なソフトはありますか?**

電子交付される目論見書は、PDF 形式で提供いたします。ご覧になるためには PDF 閲覧ソフトが必要 です。PDF 閲覧ソフトをお持ちでない方はダウンロードをお願いします。

#### **「投資信託説明書(目論見書)の電子交付」とは何ですか?**

目論見書の電子交付とは、目論見書を投信インターネットサービスの所定の画面より閲覧・ダウンロード していただくことです。 投信インターネットサービスで投資信託をご購入または積立投信の新規契約・契約 変更の際は、必ず目論見書の電子交付を受けていただきます。

## **セキュリティについて**

### **セキュリティについて教えてください。**

投信インターネットサービスは次のセキュリティ対策を講じております。

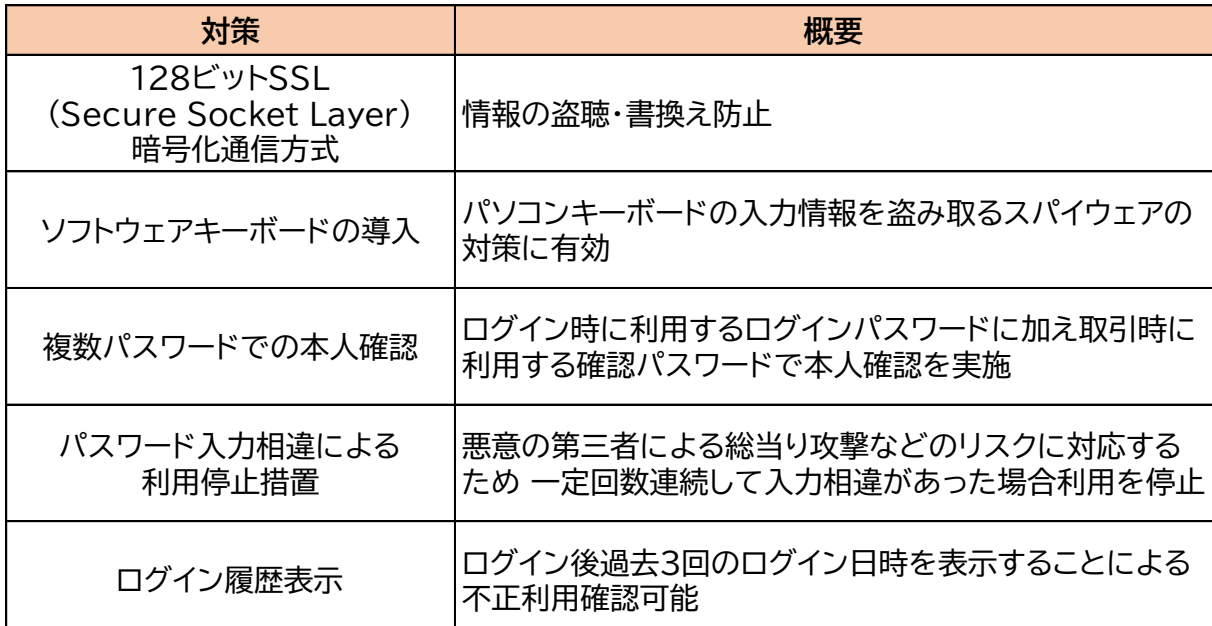

### **投信インターネットサービスで取引をしたら、 電子メールで通知されますか?**

電子メールでの通知はいたしておりません。 実際のお取引の結果は、後日、 「取引報告書」を郵送いた しますので、 内容をご確認ください。

### **「ソフトウェアキーボード」とは何ですか?**

ログイン時におけるログインパスワードを、マウスでクリックするだけで入力する機能です。 ソフトウェアキーボードをご利用いただくと、従来のキーボード操作による履歴が残らなくなり、キーボード の入力情報を盗み取るタイプのスパイウェアに対して、パスワード情報を守ることになり、通常のキーボー ド操作に比べてより安全にご利用いただけます。

## **利用環境について**

### **どんな端末から利用できるのですか?**

パソコン、スマートフォンでご利用可能です。 (タブレット端末は推奨環境対象外です。) 専用ソフトは必要ありませんが、推奨の OS、ブラウザ、PDF 閲覧ソフトとインターネットに接続できる環 境が必要です。

### **携帯電話からも利用できますか?**

スマートフォンからはご利用いただけますが、一般的にフィーチャーフォンやガラケーと呼ばれる携帯電 話端末からのご利用はできません。

### **投信インターネットサービスのブラウザのセキュリティレベルの設定は?**

投信インターネットサービスをご利用になるには、SSL(128bit)の設定が必要です。

## **利用申込について**

### **投信インターネットサービスを始めるには、どうすればよいですか?**

投信インターネットサービスのご利用には、投資信託口座(以下「投信口座」)を開設する手続きが必要と なりますが、 投信口座の有無や内容により以下のとおりとなります。

郵送での申込受付は、取扱しておりません。 ご本人様の店頭での申込手続きをお願いします。

1.投信口座を開設済の場合

お取引店窓口にて投信インターネットサービス利用申込のお手続きをお願いします。

2.投信口座をお持ちでない場合

お取引店窓口で投信口座開設のお手続きとともに投信インターネットサービス利用申込のお手続きを お願いします。

### **投信インターネットサービスを利用する際、 基本手数料は必要ですか?**

基本手数料は頂いておりません。

### **既にきたしんで投資信託口座を開設していますが、投信インターネットサービスのために新 たに投資信託口座を開設する必要がありますか?**

新たに投資信託口座を開設する必要はありません。お持ちの投資信託口座と投信インターネット利用申 込をお取引店でお手続することで、投信インターネットサービスで投資信託取引が利用できます。

### **窓口で取扱しているファンドと投信インターネットサービスで取扱するファンドは同じです か?**

投信インターネットサービスでご購入いただけるファンドは、別途指定させていただいております。

### **投資信託の取引口座を開設したいのですが、どうすればいいですか?**

店頭窓口にてお申込みいただくか、渉外担当者にお申し付けください。

### **投資信託口座の開設店と投信インターネットサービス利用申込店が違っても投信インターネ ットを利用できますか?**

申し訳ございません。投資信託口座開設店にて、投信インターネットサービスをお申込みいただきますよ うお願いします。

#### **投資信託口座は、 窓口に行かずに郵送やインターネットで開設できますか?**

申し訳ございません。投資信託口座開設店にて、投信インターネットサービスをお申込みいただきますよ うお願いします。

### **本日、窓口で投信口座を開設しましたが、画面に反映されていません。 なぜですか?**

投信口座を開設しただけでは投信インターネットサービスをご利用いただけません。

投信インターネットサービスを利用するには、投信口座開設後、お取引店にて投信インターネット利用申 込が必要となります。

## **その他のご質問**

### **取引の途中に通信が切れてしまったらどうなるのですか?**

入力および処理中に回線が切断されたデータは無効となります。 正常に受付データが処理されている かは、メニュー「お取引」-「注文一覧」でご確認願います。

### **投信インターネットサービスを利用した場合のメリットはどんなものがありますか?**

- ・自宅やオフィス等で取引が可能
- ・夜間、 土日祝日でも取引可能
- ・購入手数料の割引(定時定額買付を除く)

### **「一般コース」・「累積投資コース」とは何ですか?**

一般コースはファンドの決算期毎に収益分配金を受取るコースのことをいいます。 累積投資コースは投資信託の運用で発生した収益分配金を自動的に無手数料で再投資するコースのこと をいいます。

#### **「解約価額」の計算方法を教えてください。**

「基準価額-信託財産留保額」で算出しています。

### **「個別元本」とは何ですか?**

ファンドの購入時の基準価額であり、購入時に支払う販売手数料などは含まれません。 この個別元本は配当所得(解約時や分配金支払時)を計算する際の基準となるものです。 ただし、同じファンドを複数回購入した場合は、購入の都度、移動平均により再計算されます。 また、特別分配金が出た場合減額されます。

### **「取得単価」とは何ですか?**

個別元本に販売手数料などの取得費用を加えた、買付けに要した金額のことをいいます。 この取得単価は確定申告をする際に必要となります。同じファンドを複数回購入した場合の取得単価は 個別元本同様、取得単価を移動平均した金額となります。

### **「評価額」の計算方法を教えてください。**

前営業日の基準価額により下記のとおり算出しています。 **評価額={残高(口数)×(基準価額-信託財産留保額)}÷10,000**  なお、評価損益は、 下記のとおり算出しています。

**評価損益=評価額-取得金額**

### **サービスの内容や操作方法についてわからないことがあるのですが、どこに問い合わせたら よいですか?**

投信インターネットサービスにつきましては、 **きたしん 営業推進一部**までお問い合わせください。

#### お問合せ電話番号 **0120-438** 資産は **-213** N I S A **(フリーダイヤル)**

## 受 付 時 間 **平日 9:00~17:00**

以 上